## Алгоритм действий должника при оплате задолженности в рамках исполнительных производств посредством сервиса Е-PAY.

Прием платежей с целью оплаты задолженности осуществляется на сайте https://e-pay.by/.

1. Перейти по ветке «Другие платежи»/ «Суды, юстиция, юридические услуги – Исполнительное производство»/ «Погашение задолженности – Физические лица – Погашение задолженности» либо «Погашение задолженности – Юридические лица и ИП – Погашение задолженности» (рисунок 1).

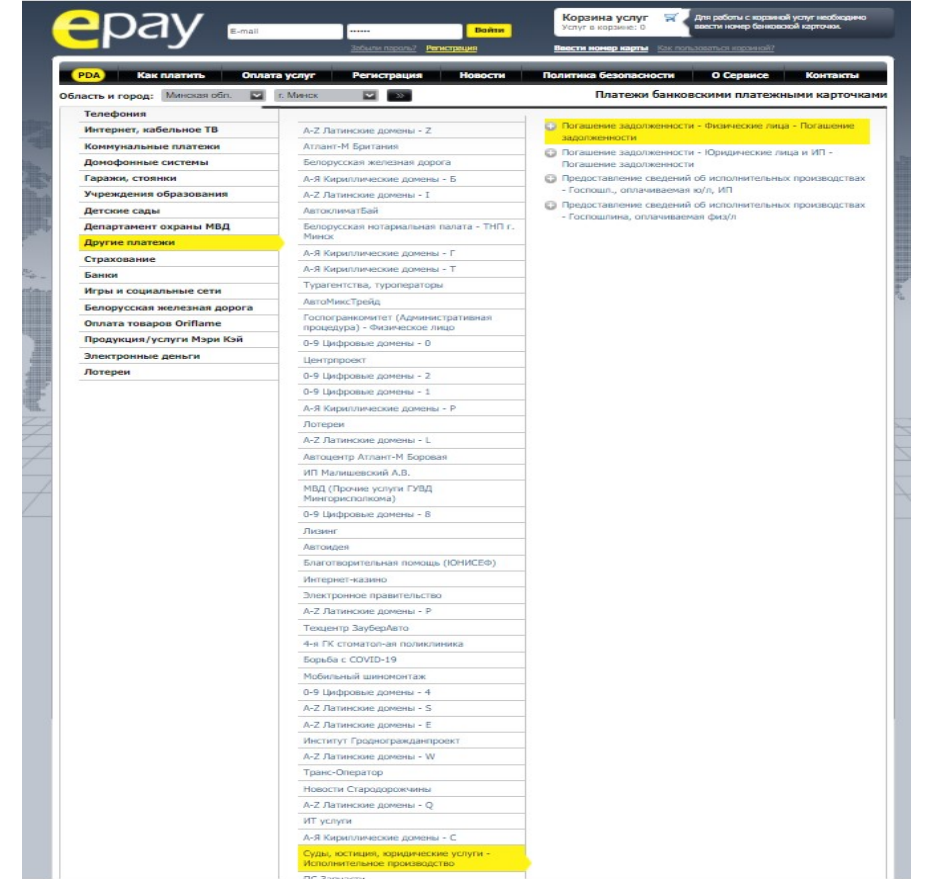

Рисунок 1. Ветка оплаты задолженности сервиса Е-PAY.

2. Ввести номер банковской карточки должника и нажать кнопку продолжить (рисунок 2).

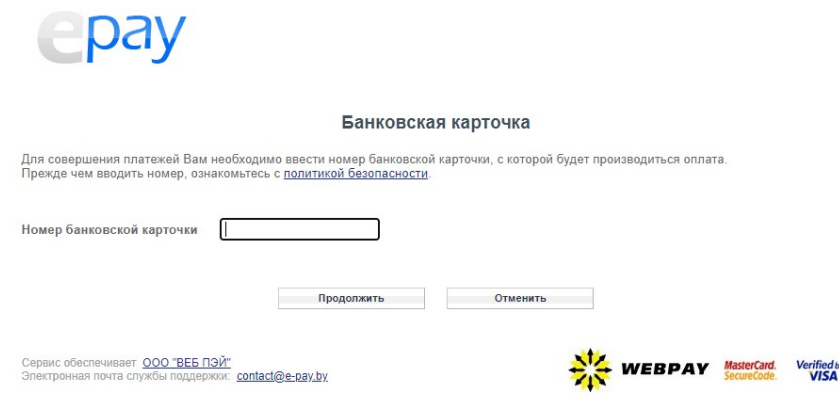

Рисунок 2. Ввод номера банковской карточки должника.

2. Ввести идентификационный номер должника, нажать кнопку далее (рисунок 3).

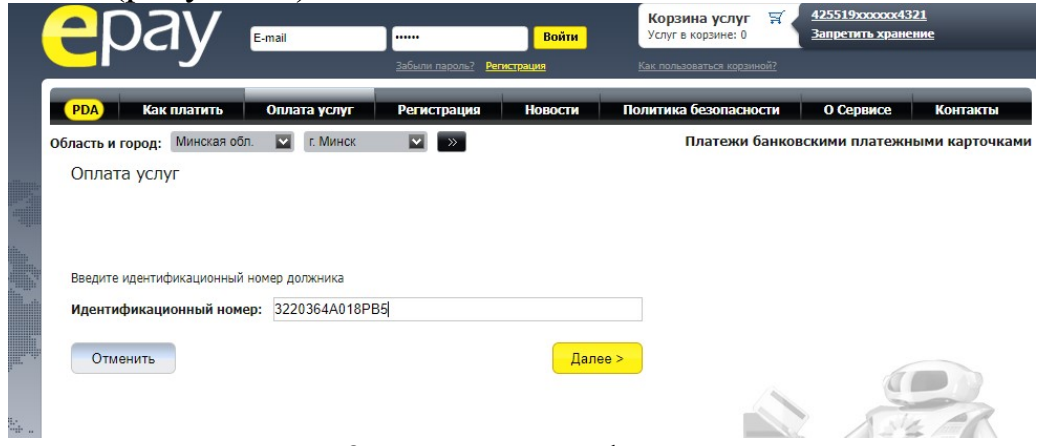

Рисунок 3. Ввод идентификационного номера должника.

3. Проверить верные ли данные подтянулись по идентификационному номеру должника и продолжить далее (рисунок 4).

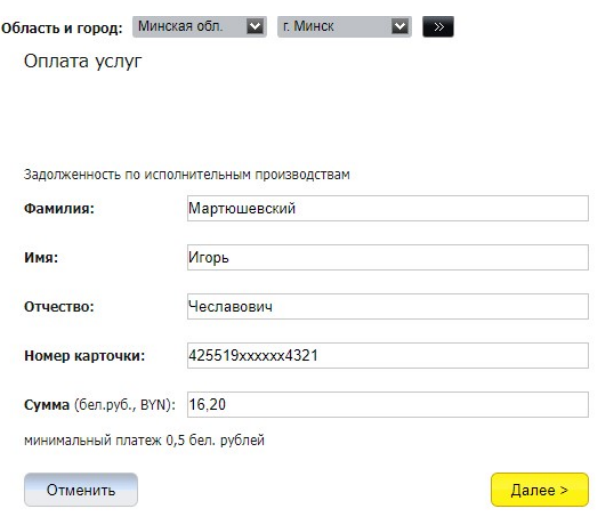

Рисунок 4. Информация о должнике.

4. Далее перейти к оплате (рисунок 5).

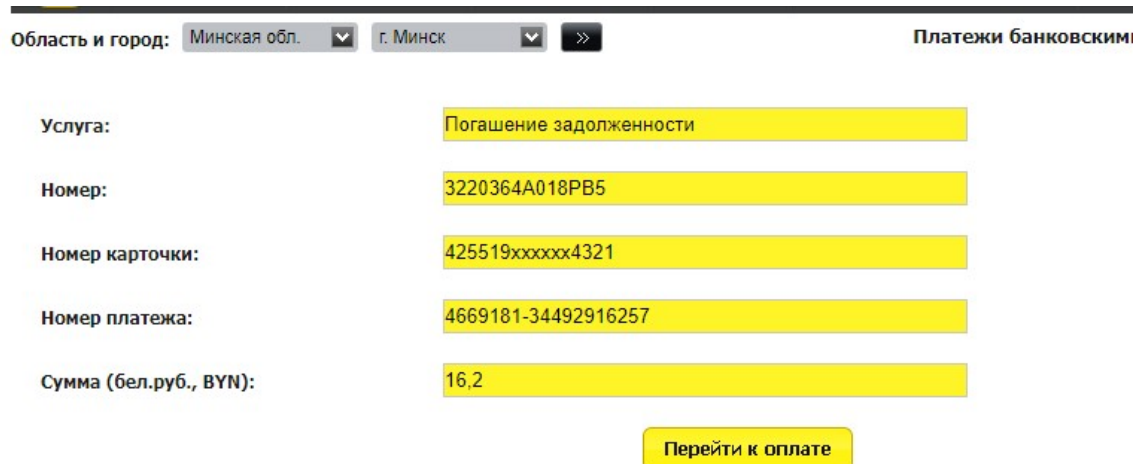

## Рисунок 5. Переход к оплате.

5. Вы будете перенаправлены на защищенную страницу, где необходимо ввести срок действия карты, трехцифровой код с обратной стороны карты, номер телефона и e-mail. (рисунок 6).

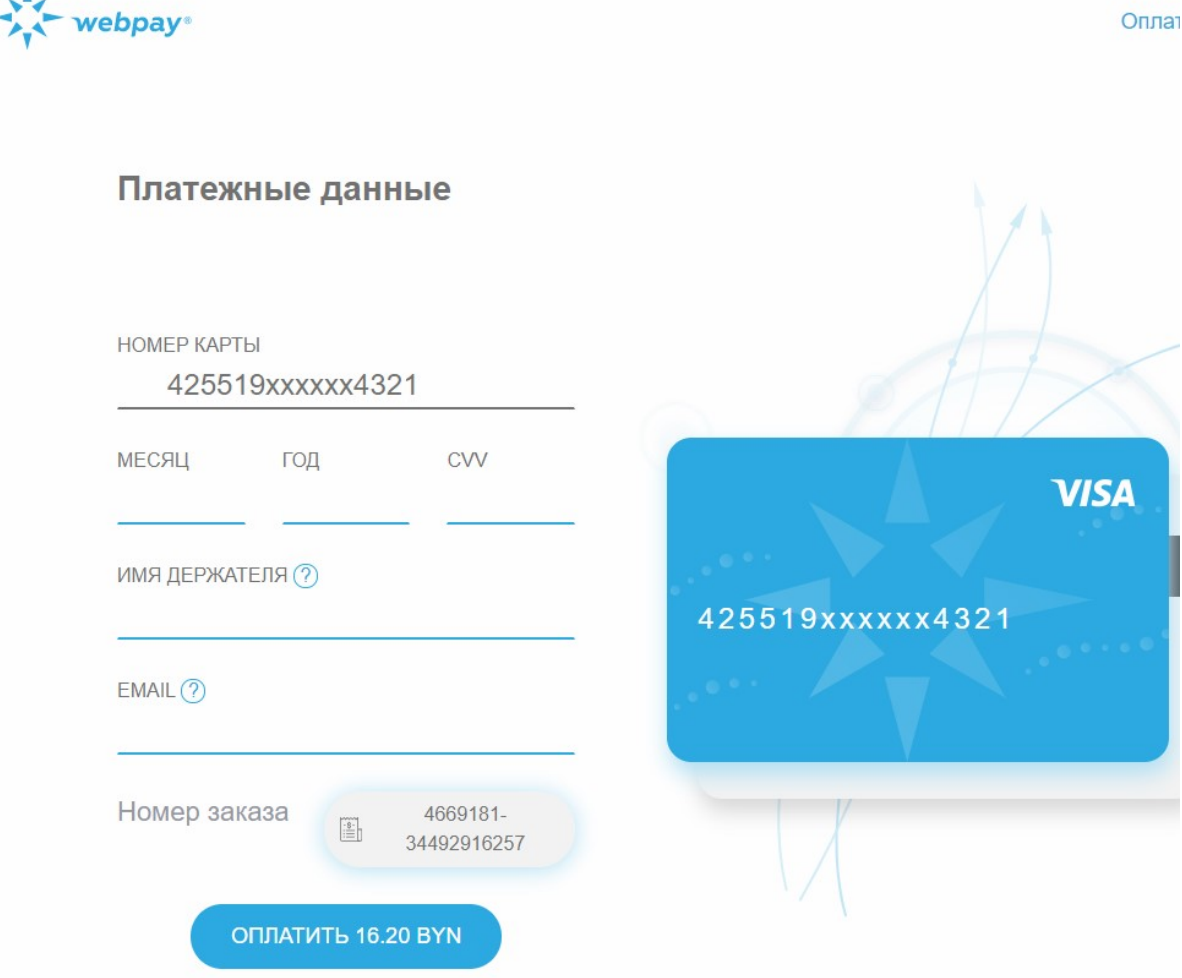

Рисунок 5. Защищенная страница ввода информации.

6. После ввода всей необходимой информации нажать кнопку оплатить, задолженности будет оплачена, в случае отсутствии у должника e-mail указывать e-mail отдела принудительного исполнения.

На e-mail, который был указан на защищенной странице, будет отправлен чек оплаты. Судебному исполнителю остается только ждать зачисления денежных средств на счет отдела принудительного исполнения. Порядок и сроки зачисления аналогичны порядку при оплате посредством ЕРИП.